# Technical Bulletin CS-12-03 Attaching the 8020/8030 Belt Clip

April 2012 | CS-12-03 1

This technical bulletin shows how to attach the belt clip for the 8020/8030 handsets, including OEM models. These instructions apply to three-prong belt clip models.

Once the belt clip is attached to the handset, Polycom does not recommend removing it for cleaning or other reasons.

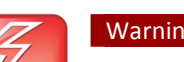

# Warning: Clip performance

Removal and replacement will degrade the clip's holding mechanism and it may detach unexpectedly during normal usage.

To prevent unexpected detachment, the clip necessarily has a tight pressurized grip on the handset and requires a certain technique to properly attach it. Follow these steps and use enough pressure to securely seat the clip.

To mount the clip:

- **1** Place the right nub of the belt clip into the slot on the right side of the handset (looking at the handset from the back).
- **2** Holding the right nub in place with your thumb, use your other hand to place the top nub of the belt clip into the slot on the top of the handset.

- **3** Using downward pressure, slide the left nub into the left slot, easing it into the slot. You may need to press fairly hard as this is a pressure fit. You will hear one or two clicks as it snaps into place.
- **4** Visually inspect the clip and ensure that all three nubs are securely seated in their respective slots.

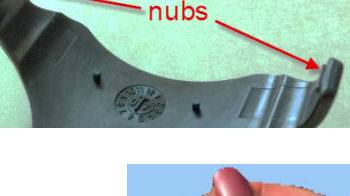

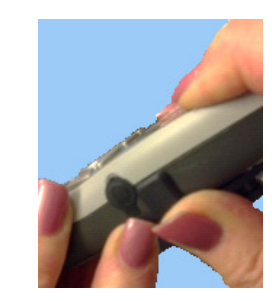

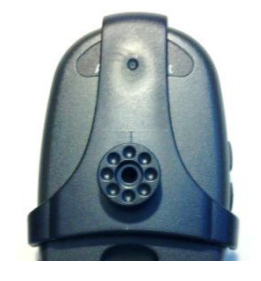

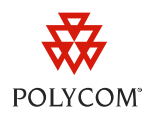

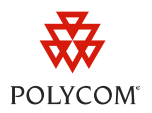

#### **Trademarks**

©2012, Polycom, Inc. All rights reserved.

POLYCOM®, the Polycom "Triangles" logo and the names and marks associated with Polycom's products are trademarks and/or service marks of Polycom, Inc. and are registered and/or common law marks in the United States and various other countries. All other trademarks are property of their respective owners. No portion hereof may be reproduced or transmitted in any form or by any means, for any purpose other than the recipient's personal use, without the express written permission of Polycom.

## **Disclaimer**

While Polycom uses reasonable efforts to include accurate and up-to-date information in this document, Polycom makes no warranties or representations as to its accuracy. Polycom assumes no liability or responsibility for any typographical or other errors or omissions in the content of this document.

#### **Limitation of Liability**

Polycom and/or its respective suppliers make no representations about the suitability of the information contained in this document for any purpose. Information is provided "as is" without warranty of any kind and is subject to change without notice. The entire risk arising out of its use remains with the recipient. In no event shall Polycom and/or its respective suppliers be liable for any direct, consequential, incidental, special, punitive or other damages whatsoever (including without limitation, damages for loss of business profits, business interruption, or loss of business information), even if Polycom has been advised of the possibility of such damages.

## **Customer Feedback**

We are constantly working to improve the quality of our documentation, and we would appreciate your feedback. Please send email to VoiceDocumentationFeedback@polycom.com.

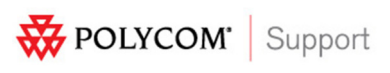

Visit support.polycom.com for software downloads, product document, product licenses, troubleshooting tips, service requests, and more.